# **Release Notes for Zenoss Service DynamicsTM Version 4.2.4**

Copyright © 2013 Zenoss, Inc., 275 West St. Suite 204, Annapolis, MD 21401, U.S.A. All rights reserved.

Zenoss and the Zenoss logo are trademarks or registered trademarks of Zenoss, Inc. in the United States and other countries. All other trademarks, logos, and service marks are the property of Zenoss or other third parties. Use of these marks is prohibited without the express written consent of Zenoss, Inc. or the third-party owner.

Cisco Unified Computing System is a trademark of Cisco Systems, Inc. and/or its affiliates in the United States and certain other countries.

Ext JS is a registered trademark of Sencha, Inc. in the U.S. and other countries.

Flash is a registered trademark of Adobe Systems Incorporated.

Linux is a registered trademark of Linus Torvalds.

Oracle, the Oracle logo, MySQL, and Java are registered trademarks of the Oracle Corporation and/or its affiliates.

SNMP Informant is a trademark of Garth K. Williams (Informant Systems, Inc.).

Sybase is a registered trademark of Sybase, Inc.

Apache, Apache Lucene, and Tomcat are trademarks of The Apache Software Foundation.

ESX, RabbitMQ, vCloud, VMware and vSphere are registered trademarks or trademarks of VMware, Inc. in the United States and/or other jurisdictions.

Windows is a registered trademark of Microsoft Corporation in the United States and other countries.

All other companies and products mentioned are trademarks and property of their respective owners.

Part Number: 23-082013-4.2-v09

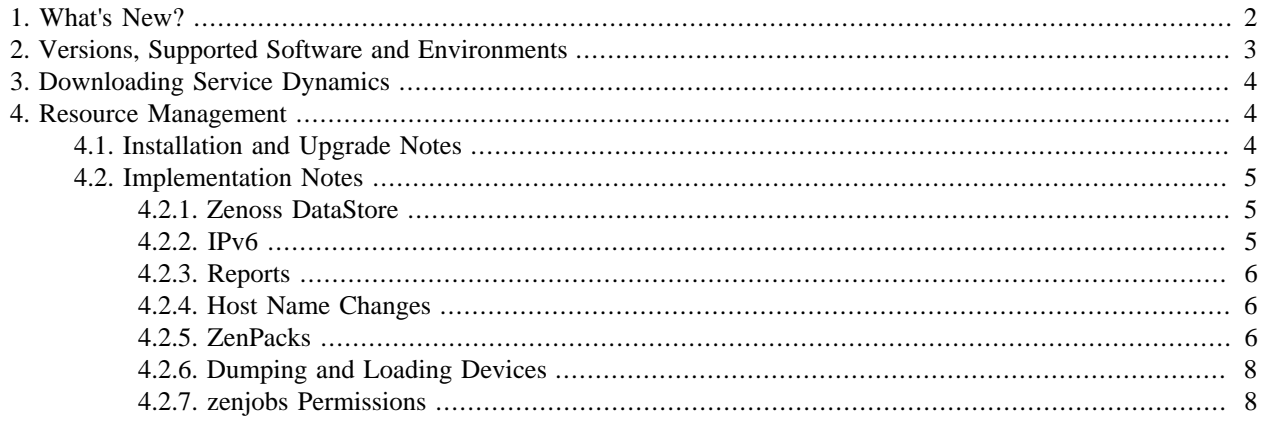

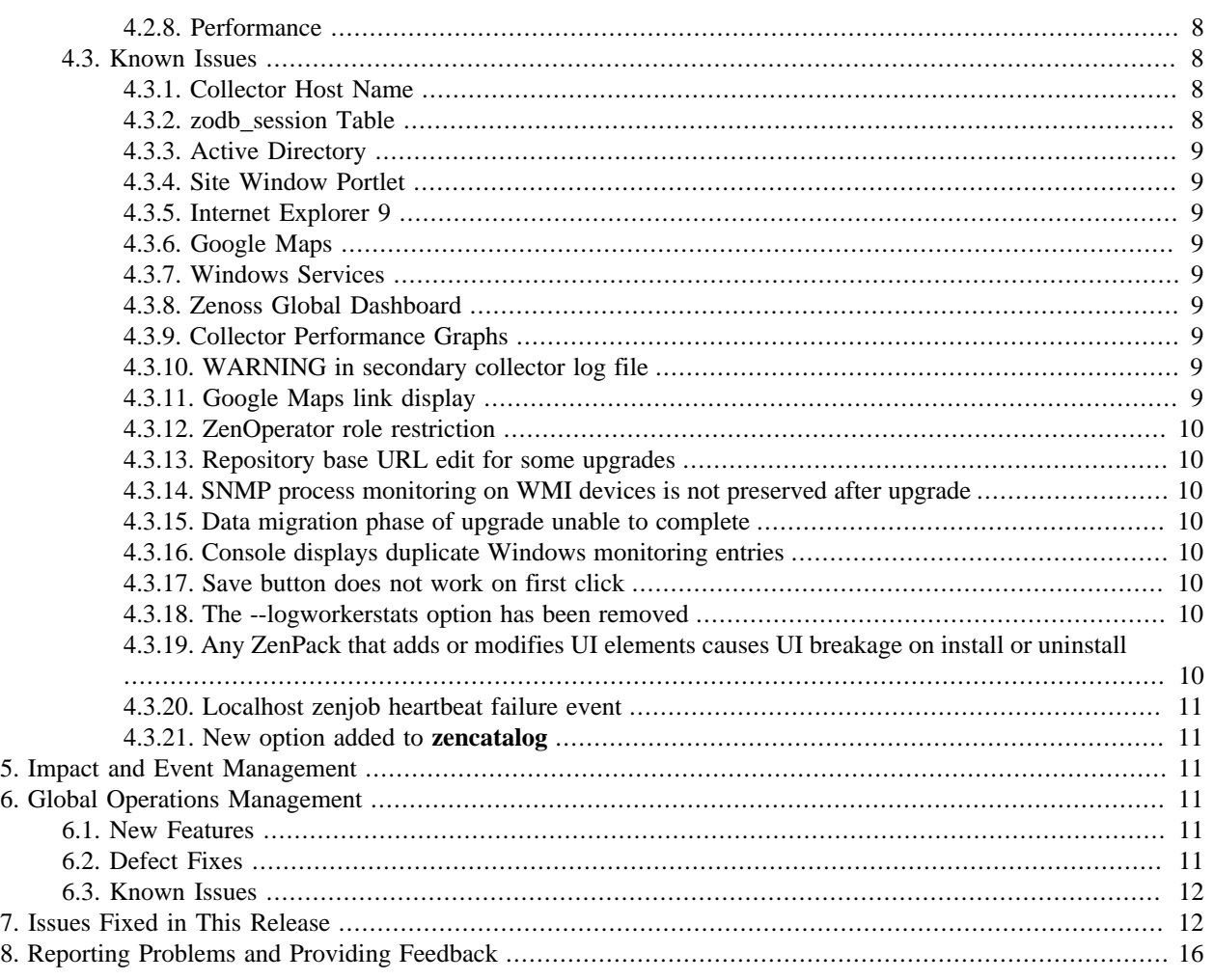

# <span id="page-1-0"></span>**1. What's New?**

This version of Service Dynamics offers these new features and improvements:

- Improved UI and object search performance through the re-factored global catalog index. The new catalog is backed by the Apache Lucene index.
- ZenTune "tuning advisor," which analyzes your system configuration and makes recommendations for improved performance. This feature is implemented through the ZenPacks.zenoss.AutoTune ZenPack. For information about this feature, refer to the chapter titled "ZenTune" in *Resource Manager Extended Monitoring*.
- Redesigned Job Manager, which allows you to better monitor the status of jobs through the user interface. The new jobs framework allows synchronous execution of long-running jobs and significantly improved UI performance.
- Ability to move a device's associated performance data when you move the device from one distributed collector to another.
- Windows (ZenWinPerf) collector enhanced scalability through multi-worker support. For more information about this feature, refer to the chapter titled "Windows Performance" in *Resource Manager Extended Monitoring*.
- Ext JS® 4.1 UI framework upgrade, which enhances user experience through uniform grid controls, browser performance, and browser support.
- A heartbeat monitor, enabled by the zengomd daemon, which is part of Zenoss Service Dynamics Global Operations Management. For more information about this feature, see the section titled "Configuring the Heartbeat Monitor" in the chapter titled "Performance Tuning" in *Resource Manager Installation*.
- Extended platform support, including CentOS 6 and RHEL 6.
- Added in release 4.2.3: In Analytics, each type of ETL job (MODEL, EVENTS, and PERF) can be scheduled independently.
- Added in release 4.2.4: VMware endpoints can use many collectors. Previously, all hosts on a VMware endpoint used the same collector. This change distributes the collection load and improves performance and reliability. (Internal ZEN-6212)
- Added in release 4.2.4: A new AWS ZenPack (ZenPacks.zenoss.AWS) has been created that supersedes the old AWS ZenPack (ZenPacks.zenoss.ZenAWS). In addition, this ZenPack is no longer installed by default.
- Added in release 4.2.4: A new daemon, zredis, provides a shared repository for all zenping instances, and facilitates correlation of "ping down" events.
- Added in release 4.2.4: A new patch management tool called ZenUp that replaces Quilt. For more information about the ZenUp tool and migration steps, see the *ZenUp Installation and Administration*.

# <span id="page-2-0"></span>**2. Versions, Supported Software and Environments**

Service Dynamics Version 4.2.4 includes these product component versions:

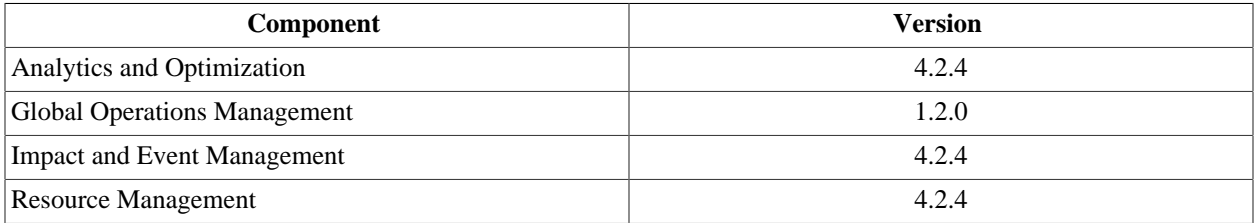

You can install this version of Service Dynamics on these Linux<sup>®</sup> platforms:

- RedHat® Enterprise Linux 5 and 6
- CentOS 5 and 6 (verified with CentOS 5.9, CentOS 6.3)

Added in release 4.2.4: Service Dynamics supports the client operating systems and web browser combinations shown in the following table:

#### **Note**

- The supported browsers must have Adobe® Flash® Player 11 (or a more recent version) installed.
- Internet Explorer 10 is not supported for this release.
- Firefox ESR 17.0.5 was not tested for this release.
- Firefox 19.0.2 will not be supported after this release.
- Support for Firefox 20.0 was added for this release.

#### **Table 1. Client and Browser Support**

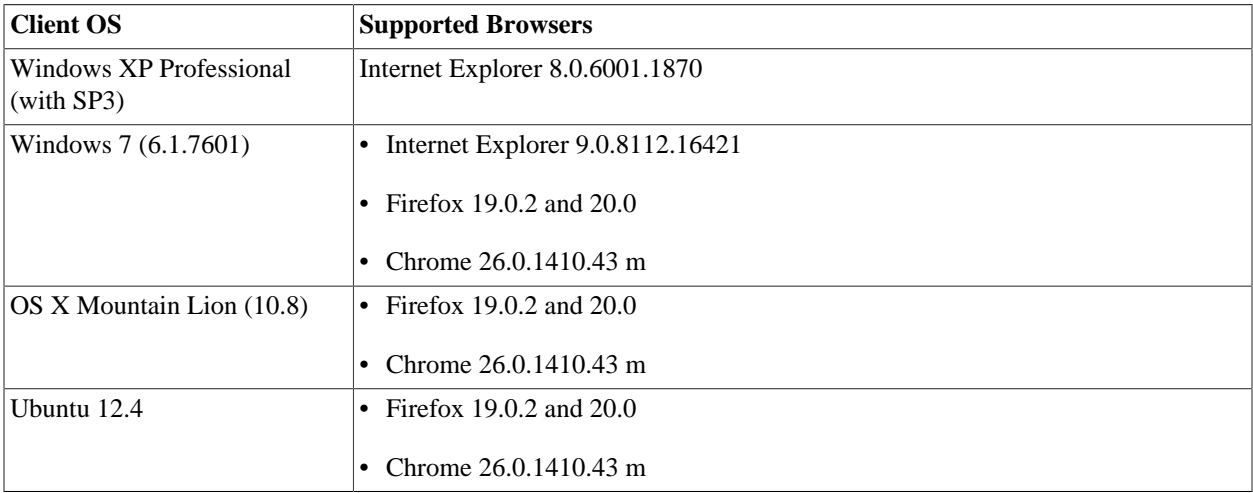

The following partial list of resources can be managed by Resource Manager:

- Cisco Unified Computing System<sup>TM</sup>
- VMware ESX® Infrastructure, VMware vSphere<sup>TM</sup>, VMware vCloud<sup>TM</sup>
- NetApp®
- Windows Server (2000, 2003, 2008), Windows XP, and Windows Vista®, Windows 7
- Linux or other UNIX<sup>®</sup> server
- OpenStack
- Tomcat<sup>TM</sup> and other Java®/JMX servers
- Any SNMP- or SSH-enabled device

### <span id="page-3-0"></span>**3. Downloading Service Dynamics**

Service Dynamics is available from the Zenoss Support Portal:

<https://support.zenoss.com>

Contact your Zenoss representative for more information.

# <span id="page-3-1"></span>**4. Resource Management**

Read the following sections for the latest installation and implementation information. Zenoss strongly recommends that you refer to the latest version of the installation guide before beginning installation.

### <span id="page-3-2"></span>**4.1. Installation and Upgrade Notes**

• Added in release 4.2.4: When upgrading from Version 4.2.3 to Version 4.2.4, you must use RPM instead of YUM.

- Service Dynamics is not supported on 32-bit platforms. If you are upgrading from a 32-bit platform version, please contact Zenoss Support for assistance with your upgrade.
- If you are using one or more ZenPacks that are not installed through the standard Resource Manager installation process, you should contact the ZenPack author about its compatibility with this release. Do not upgrade until you ensure compatibility of all custom ZenPacks. Zenoss further recommends you test the ZenPack for upgrade compatibility in a test environment.
- Added in release 4.2.4: Nagios plugins are no longer included in Resource Manager RPMs or installed in  $\sqrt{\text{opt}}$ zenoss/libexec. Instead, Nagios plugins are listed in the Zenoss dependencies repository, and the Nagios RPM package puts the plugins in /usr/lib64/nagios/plugins. If your installation includes a zencommand with a hardcoded path to the former location of Nagios plugins, add a symbolic link to the new location. For more information, refer to the "Upgrading" chapter of the *Resource Manager Installation Guide*.
- During installation of the RPM or its dependencies, you may see a message similar to:

```
Warning: RPMDB altered outside of yum.
```
The warning is caused by interference between the YUM and RPM binaries as they access the local package database. This warning is benign and can be ignored. (Internal ZEN-3425)

- Added in release 4.2.4: The internal name of the VMware cpuUsageAvg datapoint was incorrect, which caused integration issues. The internal name is corrected in this release. To preserve the datapoint's history, follow these steps on each Data Collector host, including the Resource Manager host:
	- 1. Log in to the host as zenoss.
	- 2. Enter the following command:

find \$ZENHOME/perf/Devices/VMs-- -name cpuUsageAvg\_cpuUsage.rrd | \ xargs -I{} sh -c 'cd {}; mv cpuUsageAvg\_cpuUsage.rrd cpuUsageAvg\_cpuUsageAvg.rrd'

(Internal ZEN-4780)

• Added in release 4.2.4: Resource Manager installation will fail if you have a multi-line SSH login prompt. This might occur when you have the PAM last login module enabled which injects a line telling the last login time above the initial login prompt. To avoid this error, disable the PAM last login module.

### <span id="page-4-0"></span>**4.2. Implementation Notes**

#### <span id="page-4-1"></span>**4.2.1. Zenoss DataStore**

• Command-line access to the Zenoss DataStore is available only to the zenoss user; Zenoss DataStore tools are located only in the zenoss user's \$PATH.

Run all Zenoss DataStore commands as the zenoss user, as in:

```
su - zenoss
zends -u root
```
#### <span id="page-4-2"></span>**4.2.2. IPv6**

• Resource Manager can model and monitor IPv6-addressed devices by using SNMP, Telnet, or SSH. Ping monitoring is also supported for IPv6. Resource Manager installation (and communications links among Resource Manager components) must continue to be over IPv4. This includes all links between local or distributed ZenHubs and collectors, and Resource Manager dependencies (such as RabbitMQ).

When adding a new device to Resource Manager, the DNS resolution of the device name dictates whether Resource Manager attempts to connect by using IPv4 or IPv6. If you enter an IP address directly (either as a device name or by manually changing a device's management IP), then Resource Manager can be forced to use IPv4 or IPv6 manually.

If you want to monitor devices in your infrastructure that have IPv6 addresses, make sure you have installed and configured an IPv6 interface on your Resource Manager server.

• A new setting in the /opt/zenoss/etc/global.conf file allows you set a preference of DNS resolution order (IPv4 or IPv6) for managed IPs. Set the value of the preferredipversion option to ipv4 or ipv6. (Internal ZEN-602)

#### <span id="page-5-0"></span>**4.2.3. Reports**

The process for determining device state has changed for the Availability report. Previously, if an event was reported that indicated a device down condition before the start of the report window, this event would not be seen, and the device would be considered 100% available. The Availability report now looks for all open events reported before or during the reporting window, and computes availability by using the device state based on prior open events.

#### <span id="page-5-1"></span>**4.2.4. Host Name Changes**

If you change the host name of your Resource Manager server, then you must clear and rebuild queues before the zenhub and zenjobs daemons will restart.

To work around this issue, you can issue the following commands (although any data queued at restart time will be lost):

```
export VHOST="/zenoss"
export USER="zenoss"
export PASS="zenoss"
rabbitmqctl stop_app
rabbitmqctl reset
rabbitmqctl start_app
rabbitmqctl add_vhost "$VHOST"
rabbitmqctl add_user "$USER" "$PASS"
rabbitmqctl set_permissions -p "$VHOST" "$USER" '.*' '.*' '.*'
```
#### <span id="page-5-2"></span>**4.2.5. ZenPacks**

- The 1.4.0 version of the CiscoUCS ZenPack in Resource Manager changes the event class structure for events that originate from a UCS Manager. The previous event classes /CiscoUCS/Events and /CiscoUCS/Faults are no longer present. Events that come in will be in the /Unknown class unless they are mapped to the /Status/Blade or /Status/Chassis class. If you have created custom mappings or transforms for the /CiscoUCS/Events or /CiscoUCS/Faults event classes, they will be lost.
- The Nexus7k ZenPack is no longer supported. Its functionality is replaced by the CiscoMonitor ZenPack.
- The esxtop monitoring functionality in ZenPacks.zenoss.ZenVMware has been moved to a separate ZenPack (ZenPacks.zenoss.ZenVMwareEsxTop), which must be downloaded and installed separately from Resource Manager. (Internal ZEN-2481)

The ZenVMware ZenPack that shipped with Resource Manager 4.1 had two monitoring templates in the /Devices/VMware device class: VMwareHost\_esxtop and VMwareGuest\_esxtop. After upgrading to 4.2.4, these templates will remain unchanged, but esxtop monitoring will not be enabled until the new ZenPack is installed. There are two functionality changes with the new ZenPack:

- When a new VMware infrastructure endpoint is added to be monitored, the VMwareHost\_esxtop template must be bound to the endpoint's Hosts sub-device class for esxtop monitoring of the ESX hosts to occur.
- By default, the data sources of the esxtop templates were disabled. The data sources on the new templates are enabled by default.
- The TrapForwarder ZenPack is deprecated in this release. SNMP traps are now handled as part of notifications. For more information, see the chapter titled "Using Resource Manager" in *Resource Manager Administration*.
- Added in release 4.2.4: The Amazon Web Services (ZenPacks.zenoss.AWS) ZenPack supersedes the ZenAWS (ZenPacks.zenoss.ZenAWS) ZenPack that was installed by default on versions of Zenoss prior to 4.2.4. Remove ZenAWS before installing this new ZenPack. This new Amazon Web Services ZenPack is not installed by default and must be installed from the following location: [http://wiki.zenoss.org/ZenPack:Amazon\\_Web\\_Services.](http://wiki.zenoss.org/ZenPack:Amazon_Web_Services)
- Added in release 4.2.4: The ZenJMX ZenPack is updated to support the REMOTING-JMX protocol introduced in JBoss 7.1.1. To enable the new protocol, follow these steps:
	- 1. Log in to the JBoss host, and copy the \$JBOSS\_HOME/bin/client/jboss-client.jar file to the Resource Manager master host.

Place the JAR file in the  $\frac{5}{\text{ZENHOME}/\text{zenjmx}-1}$  ibs directory and ensure it is owned by user and group zenoss.

- 2. Log in to the Resource Manager console interface as a user with Manager or ZenManager privileges.
- 3. Navigate to Infrastructure > Devices, and display all /Server/JBoss devices. Follow these steps for each JBoss device:
	- a. Open the details page. Under Monitoring Templates, select JBoss Core.
	- b. On the Data Sources page, double-click a folder.
	- c. In the Edit Data Source window, scroll to the Protocol list.
	- d. Select REMOTING-JMX.
	- e. Set the zJMXManagement variable to 9999, and click Save.
	- f. Repeat the preceding steps for each folder on the Data Sources page.
- 4. Repeat the preceding procedure for all of the JBoss temmplates below JBoss Core.
- 5. *If you have remote collectors:* Navigate to Advanced > Collectors, select each collector, and then select Update Collector from the Action menu next to Performance Collector Configuration.
- 6. Restart the zenjmx daemon on the master host and on each collector host.
- Added in release 4.2.4: The zenwebserver script is designed to support HTTP on a non-privileged port (port number > 1024) and HTTPS on a privileged port (port number < 1024). To use HTTP on a privileged port, follow these steps.
	- 1. Log in to the Resource Manager master host as zenoss.
	- 2. Open \$ZENHOME/etc/zenwebserver.conf with a text editor, and add the following text on a new, blank line:

userDirective user zenoss zenoss;

Save and close the file.

3. Open \$ZENHOME/etc/nginx.conf.template with a text editor, and add the following text on a new, blank line, immediately below the line that contains FILE\_BEGIN:

{userDirective}

Save and close the file.

4. Stop the nginx master and worker processes.

zenwebserver stop

5. Log in as root, or as a user with superuser privileges, and restrict the permissions of the nginx binary.

target=\$(readlink /opt/zenoss/bin/nginx); chown root:zenoss \$target; chmod 04750 \$target

6. Log in as zenoss, and configure and start nginx.

zenwebserver configure zenwebserver start

• Added in release 4.2.4: The catalog service ZenPack (ZenPacks.zenoss.CatalogService) improves console performance, but may cause modeling operations to take longer than expected. In one test modeling IP interfaces, the time to model 2000 devices increased from 1 minute, 9 seconds to 2 minutes, 56 seconds. (Internal ZEN-8023)

#### <span id="page-7-0"></span>**4.2.6. Dumping and Loading Devices**

The zendevicedump and zendeviceload commands are not supported in this version of Resource Manager. Use zenbatchdump and zenbatchload instead. For more information, see the section titled "Dumping and Loading Devices" in *Resource Manager Administration*.

#### <span id="page-7-1"></span>**4.2.7. zenjobs Permissions**

On CentOS systems, default permissions for /dev/shm are set to 0755. For zenjobs to perform correctly, you must set permissions on /dev/shm to 1777. [\(ZEN-3504](http://jira.zenoss.com/jira/browse/ZEN-3504))

#### <span id="page-7-2"></span>**4.2.8. Performance**

Added in release 4.2.3: Performance can be degraded if there are *n* processes executing at 100% CPU utilization on *m* cores (where *n* > *m*). ZenHub worker processes can be executed at a lower priority to allow the main ZenHub process (and other daemons) more CPU time.

To support this, the following new parameter has been added to ZenHub:

• --invalidation-worker-priority - By default, set to a value of 10. Workers are spawned with the UNIX nice command. Priority values range from  $+0$  to  $+19$ . A process with a priority of 10 will receive approximately 50% the CPU time of a process with a priority of 0. Relative CPU percentage to "nice  $0$ " is  $(20 - n)/20$ , where *n* is the +nice value. For more information see, the nice man page.

### <span id="page-7-3"></span>**4.3. Known Issues**

The following issues are known for this version of Service Dynamics.

#### <span id="page-7-4"></span>**4.3.1. Collector Host Name**

When deploying a remote collector, if you encounter this error:

```
2012-03-17 19:40:57 ERROR zen.DistributedCollector Removing the new collector
2012-03-17 19:40:57 ERROR zen.DistributedCollector must be string or read-only buffer, \
 not none
```
then you must edit the host name of the hub to something other than localhost (such as the IP address or host name of the hub).

#### <span id="page-7-5"></span>**4.3.2. zodb\_session Table**

An exception may occur with the zodb\_session table that prevents access to Zope. (Internal ZEN-1988)

If this exception occurs, follow these steps:

1. Drop and then re-create the zodb\_session table, substituting your host name as needed for 'zenoss'@localhost' in the following commands:

```
DROP DATABASE IF EXISTS zodb session;
CREATE DATABASE zodb_session;
GRANT ALL ON zodb_session.* TO 'zenoss'@'localhost' IDENTIFIED BY 'zenoss';
FLUSH PRIVILEGES;
```
2. Restart the zenwebserver daemon.

#### <span id="page-8-0"></span>**4.3.3. Active Directory**

When monitoring Windows 2008 SP1 servers using the ActiveDirectory ZenPack, some performance counters expected by the ZenPack will not be available, and will generate error messages and cause missing performance counters. See the section "Changes to performance counters" at [http://technet.microsoft.com/en-us/library/cc754463\(WS.10\).aspx](http://technet.microsoft.com/en-us/library/cc754463(WS.10).aspx) for more details about changes in Windows 2008. (Defect 28640)

#### <span id="page-8-1"></span>**4.3.4. Site Window Portlet**

Some Web sites may not be compatible with the Site Window (Welcome) portlet that appears on the Dashboard. Before customizing this portlet to point to another Web site, make sure that site is not running a JavaScript "frame breaker" script. (Defect 27151)

#### <span id="page-8-2"></span>**4.3.5. Internet Explorer 9**

When using Internet Explorer 9, Resource Manager user interface page elements may not load and display correctly. To work around this issue, go to the Internet Options **Advanced** tab (from Settings > Internet Options), and then reset Internet Explorer settings.

#### <span id="page-8-3"></span>**4.3.6. Google Maps**

Added in release 4.2.3: When working with the Google Maps portlet, you may encounter an OVER\_QUERY\_LIMIT error. If you receive this error, you may have reached your daily limit and will not be able to use the map until the next day when Google resets your IP address. (See ZEN-2399 for more information and resolution.)

#### <span id="page-8-4"></span>**4.3.7. Windows Services**

Resource Manager displays a status of "unknown" for Windows services that are disabled or not monitored. (Defect 27028)

#### <span id="page-8-5"></span>**4.3.8. Zenoss Global Dashboard**

Zenoss Global Dashboard is not supported in this release. If you are running Zenoss Global Dashboard, you must contact Support before upgrading.

#### <span id="page-8-6"></span>**4.3.9. Collector Performance Graphs**

Collector default performance graphs for cycle times show NaN values for zenping, zenperfsnmp, and zenstatus daemons. (Internal Defect 29378)

#### <span id="page-8-7"></span>**4.3.10. WARNING in secondary collector log file**

Added in release 4.2.4: Adding a secondary collector to a host results in a WARNING message in the new collector's log file. The message is generated as zenjmx searches for an unused port, and should be ignored. (Internal ZEN-5995)

#### <span id="page-8-8"></span>**4.3.11. Google Maps link display**

Added in release 4.2.4: The Google Maps portlet in the Resource Manager dashboard creates location data points on the map correctly, but displays an error message and hangs on the last location it processes. To prevent this error, disable the links among data points on the map. To disable links, select Infrastructure > Networks, then set the zDrawMapLinks configuration property to false on the networks in your environment. (Internal ZEN-5942)

#### <span id="page-9-0"></span>**4.3.12. ZenOperator role restriction**

Added in release 4.2.4: The ZenOperator role is unable to control the production status of monitored devices, in the device details page (Infrastructure > Device > <specific\_device>), or in other pages. The workaround is to add the ZenManager role to users with the ZenOperator role. (Internal ZEN-6010)

#### <span id="page-9-1"></span>**4.3.13. Repository base URL edit for some upgrades**

Added in release 4.2.4: When upgrading from version 4.1.1 to 4.2.4, check to make sure that the correct version of Zenoss dependencies are installed after installing the dependencies RPM. If you find any errors, modify the baseurl parameter in the /etc/yum.repos.d/zenossdeps.repos file to be:

```
baseurl=http://deps.zenoss.com/yum/4.2.4/centos/x/os/x86_64/
```
where x is the CentOS version number, 5 or 6.

#### <span id="page-9-2"></span>**4.3.14. SNMP process monitoring on WMI devices is not preserved after upgrade**

Added in release 4.2.4: After upgrading to version 4.2.x, the modelling plugins for the WMI device class were not preserved. To avoid this issue, do not put any devices in the stock Zenoss device classes, but create subclasses instead.

#### <span id="page-9-3"></span>**4.3.15. Data migration phase of upgrade unable to complete**

Added in release 4.2.4: If you upgrade Zenoss in a staging environment in which your LDAP server is unreachable, the data migration process is unable to complete. To enable the migration to complete, prepend the hash symbol (#) to the following entry in \$ZENHOME/var/zenpack\_actions.txt:

+/opt/zenoss/packs/ZenPacks.zenoss.AdvancedSearch-1.1.1-py2.7.egg

When you finish the upgrade and promote the installation to production, remove the hash symbol.

#### <span id="page-9-4"></span>**4.3.16. Console displays duplicate Windows monitoring entries**

Added in release 4.2.4: After an upgrade, the Resource Manager console interface may display duplicate entries for Windows monitoring plugins. To remove the duplicates, refer to the procedure in Zenoss KnowledgeBase article 16052-168.

#### <span id="page-9-5"></span>**4.3.17. Save button does not work on first click**

Added in release 4.2.4: If you attempt to set local values for the Privileged or Registered entries on the Infrastructure > IP Services page, the Resource Manager console interface does not recognize the first click of the Save button. To update the entries, click twice.

#### <span id="page-9-6"></span>**4.3.18. The --logworkerstats option has been removed**

The --logworkerstats option when starting a hub has been removed. To see the zenhub worker statistics, run the following:

zenhub stats

Examine the zenhub.log file for the statistics.

#### <span id="page-9-7"></span>**4.3.19. Any ZenPack that adds or modifies UI elements causes UI breakage on install or uninstall**

When installing or uninstalling a ZenPack that changes UI elements, the UI breaks. There are two workarounds to remedy this issue:

- Either restart zenwebserver, or
- Install or uninstall the ZenPack from the command line.

#### <span id="page-10-0"></span>**4.3.20. Localhost zenjob heartbeat failure event**

After upgrading from 4.1.1 to 4.2.4, you may see a "localhost zenjobs heartbeat failure" event even though zenjobs is running.

To clear this event:

- 1. Verify that zenjobs is actually running.
- 2. Check the time on all the servers making sure they are synched.
- 3. Clear the heartbeat table.

#### <span id="page-10-1"></span>**4.3.21. New option added to zencatalog**

Added in release 4.2.4: The run argument of the **zencatalog** command now includes the --clean option. The new option is used to clean up unresolvable paths during upgrades. (Internal ZEN-7906)

# <span id="page-10-2"></span>**5. Impact and Event Management**

- Availability and performance states are impacted only by an event's parent class. If an event has a subclass of the class defined in a logical node, then no impact is shown. (Internal ZEN-3680)
- Added for release 4.2.4: The Resource Manager console portlets included in Impact ZenPacks must be updated manually when Resource Manager is upgraded to a new release. Add the following steps to the post-installation procedure.
	- 1. Start the ZODB Python environment.

zendmd

2. Update portlet source code, commit the changes, and exit the environment.

```
zport.ZenPortletManager.update_source()
commit()
quit()
```
• Added for release 4.2.4: The **zenbackup** command is unable to back up the Impact database when the Impact Zenpack revision is less than 1.2.9.2. Download the latest revision of the ZenPack from the Zenoss Support web site, and install it, to enable successful backups. (Internal ZEN-7426)

# <span id="page-10-3"></span>**6. Global Operations Management**

This section lists updates and fixes for Version 1.2.0 of Service Dynamics Global Operations Management (GOM).

### <span id="page-10-4"></span>**6.1. New Features**

In this version, the HTTP client used to propagate actions to local and remote Resource Manager instances has been rewritten for performance and reliability (using asynchronous I/O instead of threading).

### <span id="page-10-5"></span>**6.2. Defect Fixes**

Fixes in this version of Global Operations Management (GOM) are:

- Properly timeout HTTP connections to local / remote Zenoss instances. Previously, zengomd could fail to shutdown if a thread was blocked waiting for a response from a HTTP request.
- Removed an unnecessary logged exception in event.log when a target queue did not exist on a GOM source system.
- Fix GOM criteria filter to properly support filtering events based on the event count.
- Fix GOM criteria filter to properly handle 'contains' criteria on device organizers (Groups/Systems).
- Do not fail if a note cannot be propagated to an event on a source or target system if the event no longer exists.
- Fix error when 'Update Model' preference is enabled for a source and an event class doesn't exist on the target system.
- Avoid unnecessary object creation if 'Update Model' preference is enabled.
- Work around ConflictError when creating model elements when the 'Update Model' preference is enabled.
- Optimize the query used to search for existing devices when creating model elements.
- Set the title of created devices to the title from the forwarded event if 'Update Model' is enabled.
- Properly tag forwarded events with the UUID of the device when the 'Update Model' preference is enabled. This enables viewing events for the device / device class in the event console for the device / device class.
- Fix errors performing 'Update Model' operations after the hub has been restarted.

### <span id="page-11-0"></span>**6.3. Known Issues**

• Adding the GOM source field in the Event console renders column filtering unusable. (Internal ZEN-6964)

# <span id="page-11-1"></span>**7. Issues Fixed in This Release**

The following table lists the JIRA issue number fixed and a brief summary:

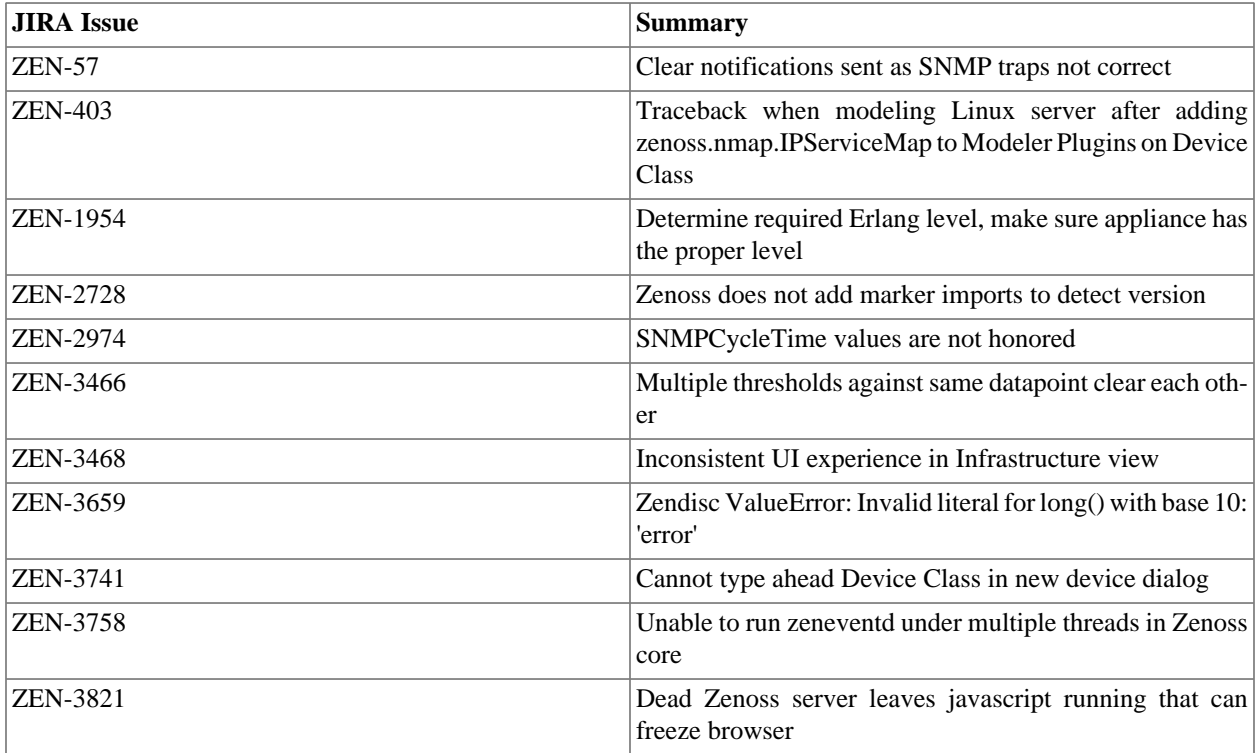

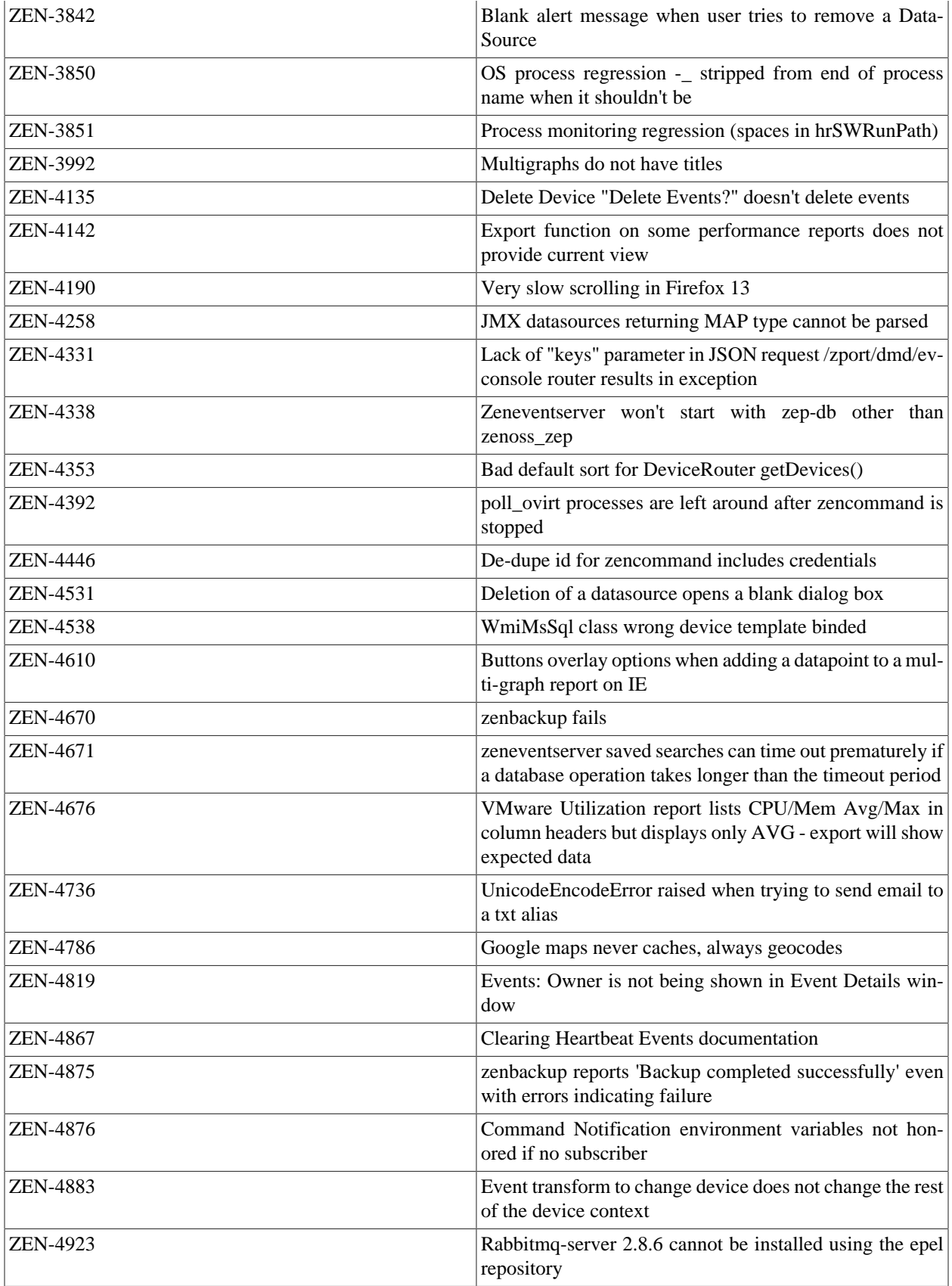

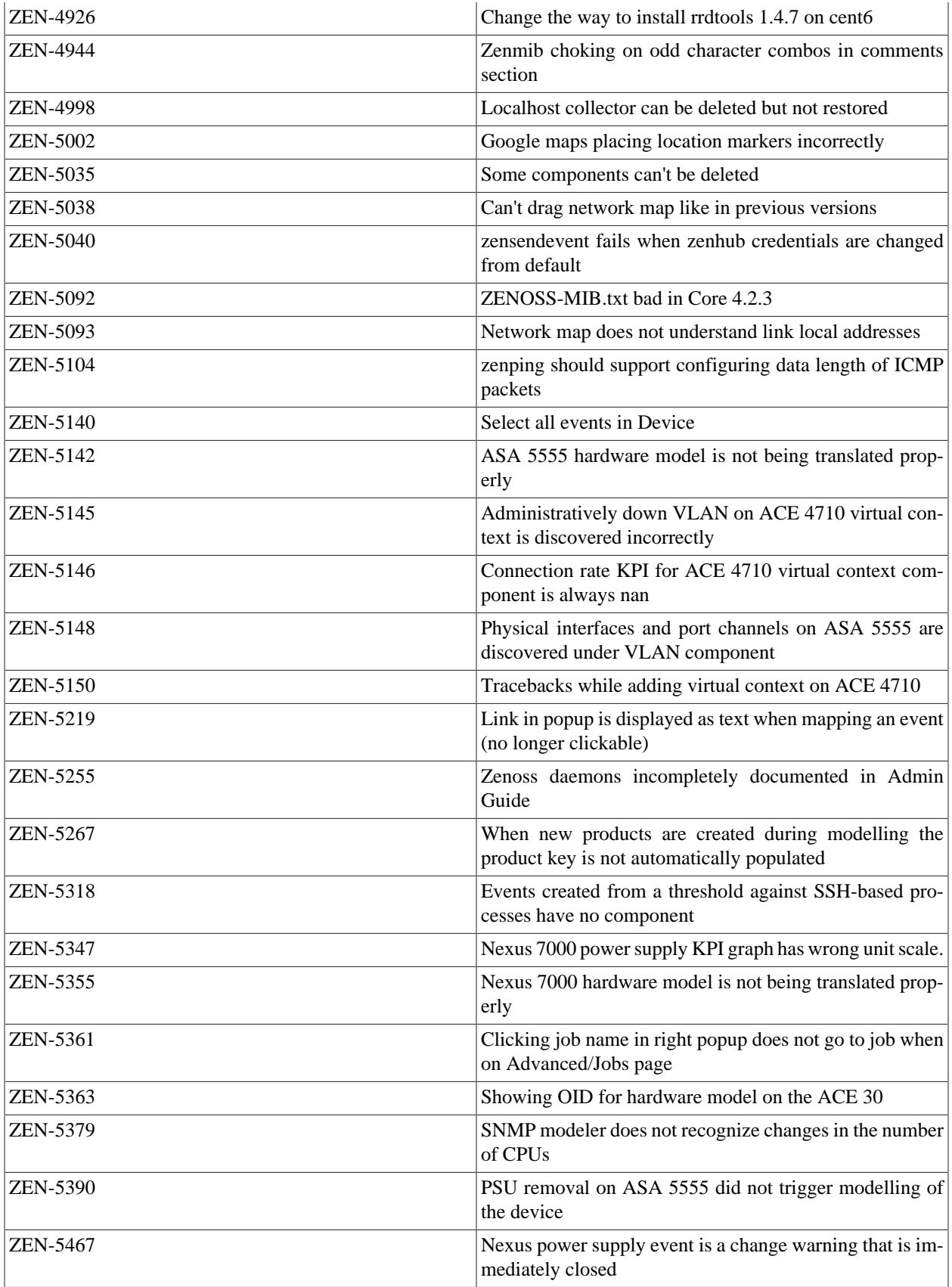

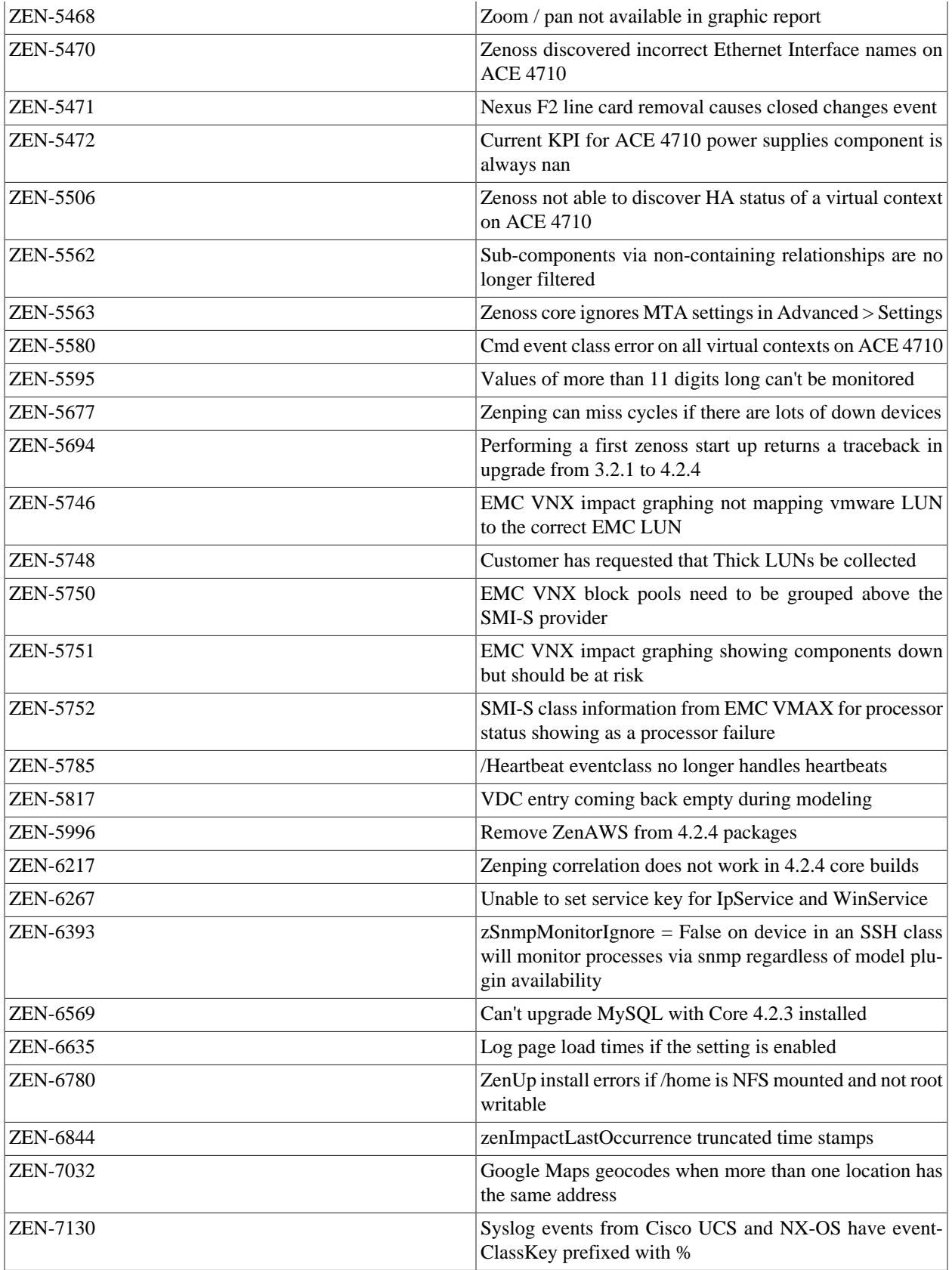

# <span id="page-15-0"></span>**8. Reporting Problems and Providing Feedback**

To contact Zenoss Customer Support, go to the support portal at:

[https://support.zenoss.com](http://support.zenoss.com)

Zenoss welcomes your comments and suggestions to help us improve our product documentation. Please send your comments to:

[docs@zenoss.com](mailto:docs@zenoss.com)